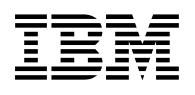

# **Program Directory for MQSeries Internet Gateway for OS/390**

Version 2 Release 1, Modification Level 0

Program Number 5655-A95

FMIDs JMQ2106

for use with OS/390

Document Date: April 1999

GI10-2513-00

 **Note!** 

Before using this information and the product it supports, be sure to read the general information under "Notices" on page iv.

A form for reader's comments appears at the back of this publication. When you send information to IBM, you grant IBM a nonexclusive right to use or distribute the information in any way it believes appropriate without incurring any obligation to you.

 **Copyright International Business Machines Corporation 1997, 1999. All rights reserved.**

US Government Users Restricted Rights – Use, duplication or disclosure restricted by GSA ADP Schedule Contract with IBM Corp.

## **Contents**

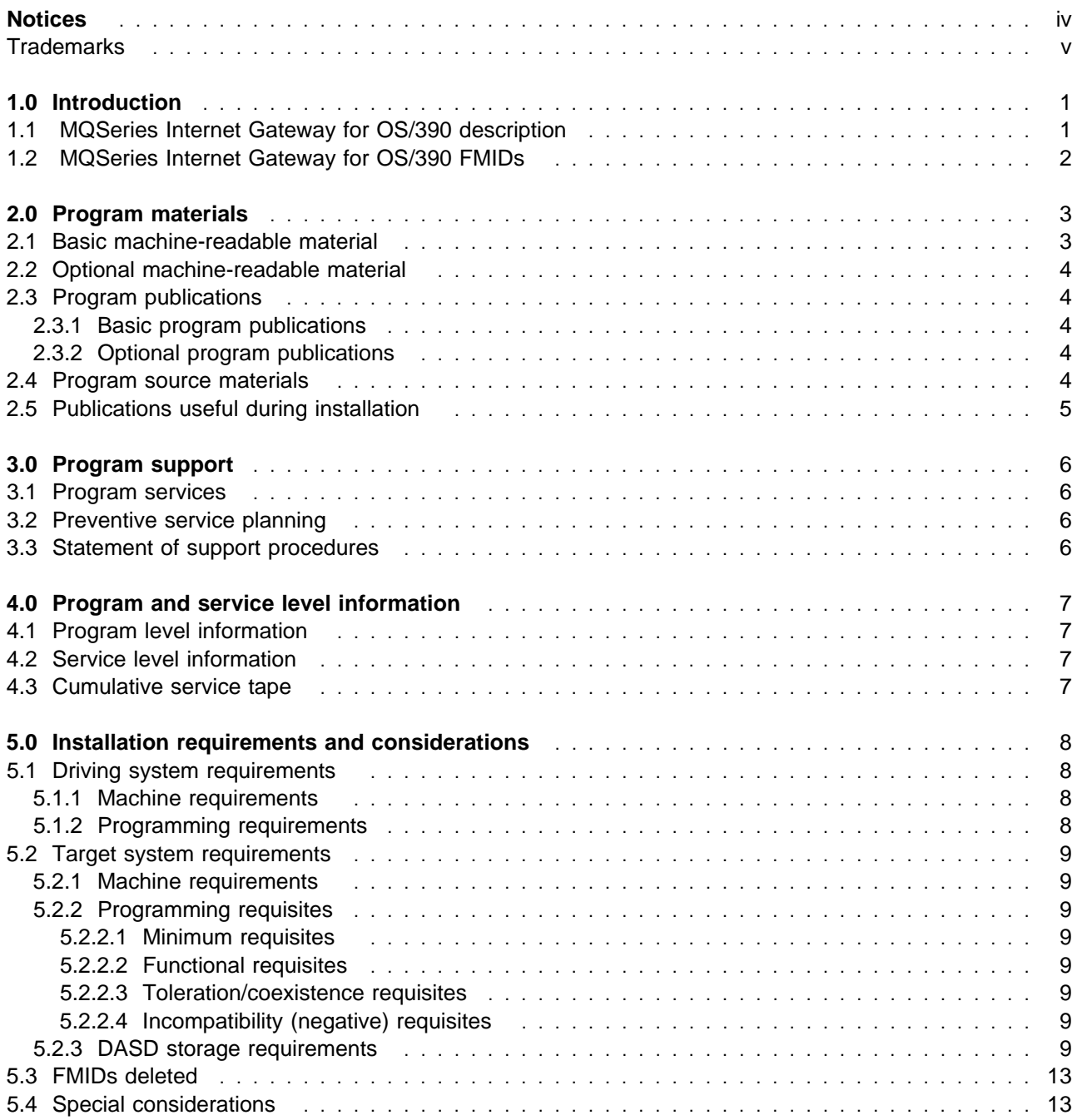

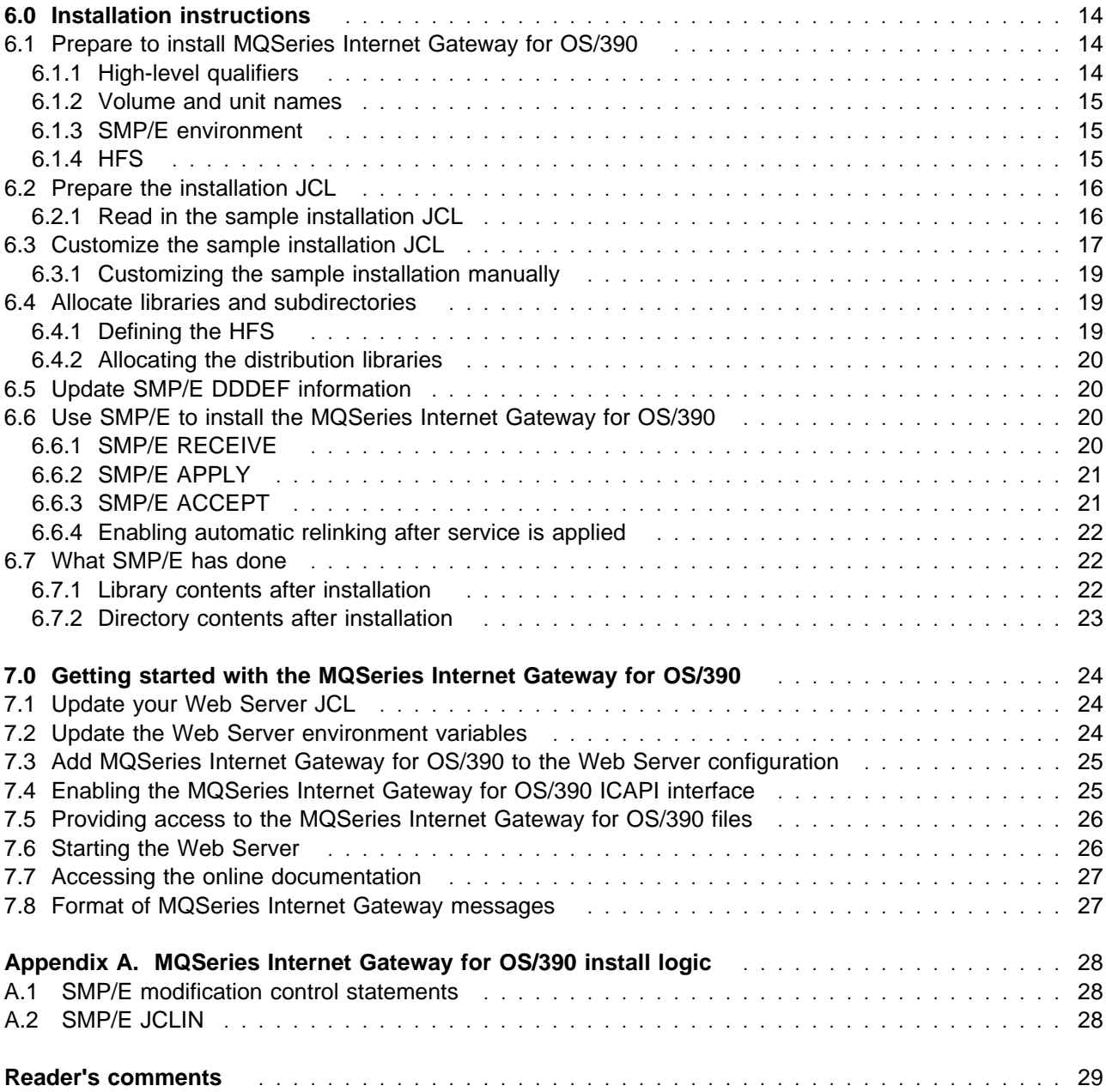

# **Figures**

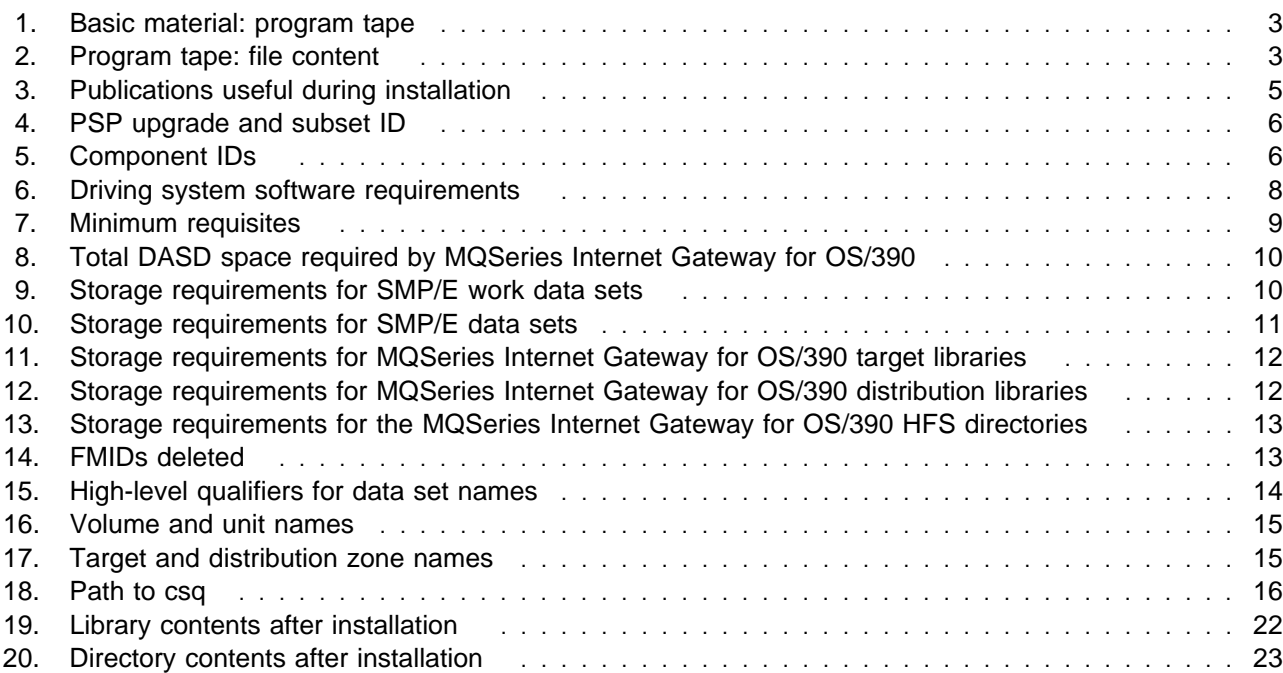

## **Notices**

References in this document to IBM products, programs, or services do not imply that IBM intends to make these available in all countries in which IBM operates. Any reference to an IBM product, program, or service is not intended to state or imply that only IBM's product, program, or service may be used. Any functionally equivalent product, program, or service that does not infringe on any of IBM's intellectual property rights may be used instead of the IBM product, program, or service. Evaluation and verification of operation in conjunction with other products, except those expressly designated by IBM, is the user's responsibility.

APAR numbers are provided in this document to assist in locating PTFs that may be required. Ongoing problem reporting may result in additional APARs being created. Therefore, the APAR lists in this document may not be complete. To obtain current service recommendations and to identify current product service requirements, always contact the IBM Customer Support Center.

IBM may have patents or pending patent applications covering subject matter in this document. The furnishing of this document does not give you any license to these patents. You can send license inquiries, in writing, to the

International Business Machines Corporation IBM Director of Licensing 500 Columbus Avenue Thornwood, New York 10594 USA

For online versions of this book, we authorize you to:

- Copy, modify, and print the documentation contained on the media, for use within your enterprise, provided you reproduce the copyright notice, all warning statements, and other required statements on each copy or partial copy.
- Transfer the original unaltered copy of the documentation when you transfer the related IBM product (which may be either machines you own, or programs, if the program's license terms permit a transfer). You must, at the same time, destroy all other copies of the documentation.

You are responsible for payment of any taxes, including personal property taxes, resulting from this authorization.

THERE ARE NO WARRANTIES, EXPRESS OR IMPLIED, INCLUDING THE WARRANTIES OF MERCHANTABILITY AND FITNESS FOR A PARTICULAR PURPOSE.

Some jurisdictions do not allow the exclusion of implied warranties, so the above exclusion may not apply to you.

Your failure to comply with the terms above terminates this authorization. Upon termination, you must destroy your machine readable documentation.

### **Trademarks**

The following terms are trademarks of the IBM Corporation in the United States or other countries or both:

IBM IBMLink Language Environment MQ MQSeries MVS/ESA

**OpenEdition** OS/390 ProductPac RACF RETAIN S/390

**viii** MQSeries Internet Gateway for OS/390 Program Directory

## **1.0 Introduction**

This program directory is intended for the system programmer responsible for program installation and maintenance. It contains information concerning the material and procedures associated with the installation of MQSeries Internet Gateway for OS/390. This publication refers to MQSeries Internet Gateway for OS/390 as MQSeries Internet Gateway for OS/390. You should read all of this program directory before installing the program and then keep it for future reference.

The program directory contains the following sections:

- 2.0, "Program materials" on page 3 identifies the basic and optional program materials and documentation for MQSeries Internet Gateway for OS/390.
- 3.0, "Program support" on page 6 describes the IBM support available for MQSeries Internet Gateway for OS/390.
- 4.0, "Program and service level information" on page 7 lists the APARs (program level) and PTFs (service level) incorporated into MQSeries Internet Gateway for OS/390.
- 5.0, "Installation requirements and considerations" on page 8 identifies the resources and considerations for installing and using MQSeries Internet Gateway for OS/390.
- 6.0, "Installation instructions" on page 14 provides detailed installation instructions for MQSeries Internet Gateway for OS/390.
- 7.0, "Getting started with the MQSeries Internet Gateway for OS/390" on page 24 describes the procedures for activating the functions of MQSeries Internet Gateway for OS/390.
- Appendix A, "MQSeries Internet Gateway for OS/390 install logic" on page 28 provides the install logic for MQSeries Internet Gateway for OS/390.

Before installing MQSeries Internet Gateway for OS/390, read 3.2, "Preventive service planning" on page 6. This section tells you how to find any updates to the information and procedures in this program directory.

Do not use this program directory if you are installing MQSeries Internet Gateway for OS/390 with an MVS Custom-Built Installation Process Offering (CBIPO), SystemPac, or ServerPac. When using these offerings, use the jobs and documentation supplied with the offering. This documentation may point you to specific sections of the program directory as required.

If you are installing MQSeries Internet Gateway for OS/390 using the MVS Custom-Built Product Delivery Offering (CBPDO) (5751-CS3), use the softcopy program directory provided on the CBPDO tape. Your CBPDO contains a softcopy preventive service planning (PSP) upgrade for this product. All service and HOLDDATA for MQSeries Internet Gateway for OS/390 are included on the CBPDO tape.

### **1.1 MQSeries Internet Gateway for OS/390 description**

The IBM MQSeries Internet Gateway provides a bridge between the synchronous World Wide Web and asynchronous MQSeries applications.

### **1.2 MQSeries Internet Gateway for OS/390 FMIDs**

MQSeries Internet Gateway for OS/390 consists of the following FMIDs:

JMQ2106

## **2.0 Program materials**

An IBM program is identified by a program number and a feature number. The program number for MQSeries Internet Gateway for OS/390 is 5655-A95.

Basic Machine-Readable Materials are materials that are supplied under the base license and feature code, and are required for the use of the product. Optional Machine-Readable Materials are orderable under separate feature codes, and are not required for the product to function.

The program announcement material describes the features supported by MQSeries Internet Gateway for OS/390. Ask your IBM representative for this information if you have not already received a copy.

#### **2.1 Basic machine-readable material**

The distribution medium for this program is 9-track magnetic tape (written at 6250 BPI), 3480 cartridge, or 4mm cartridge. The tape or cartridge contains all the programs and data needed for installation. It is installed using SMP/E, and is in SMP/E RELFILE format. See 6.0, "Installation instructions" on page 14 for more information about how to install the program.

Figure 1 describes the tape or cartridge. Figure 2 describes the file content of the program tape or cartridge.

**Note:** If you are installing MQSeries Internet Gateway for OS/390 using the MVS Custom-Built Product Delivery Offering (CBPDO) (5751-CS3), some of the information in these figures may not be valid. Consult the CBPDO documentation for actual values.

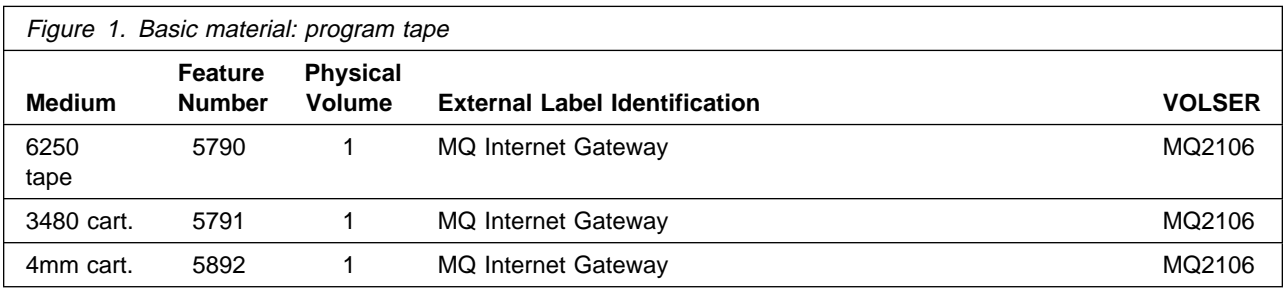

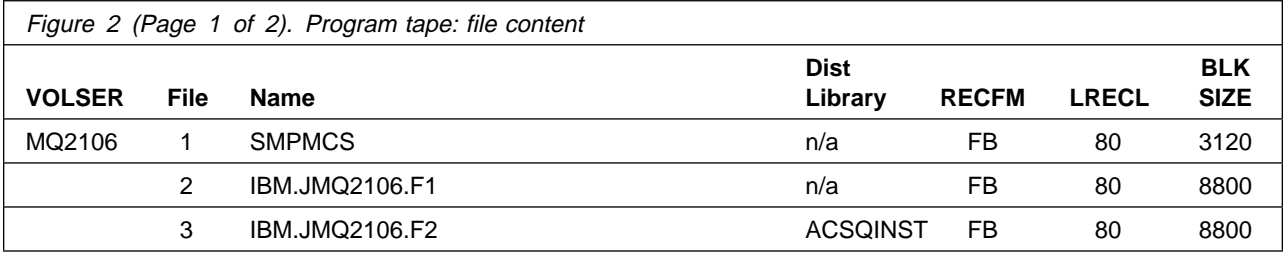

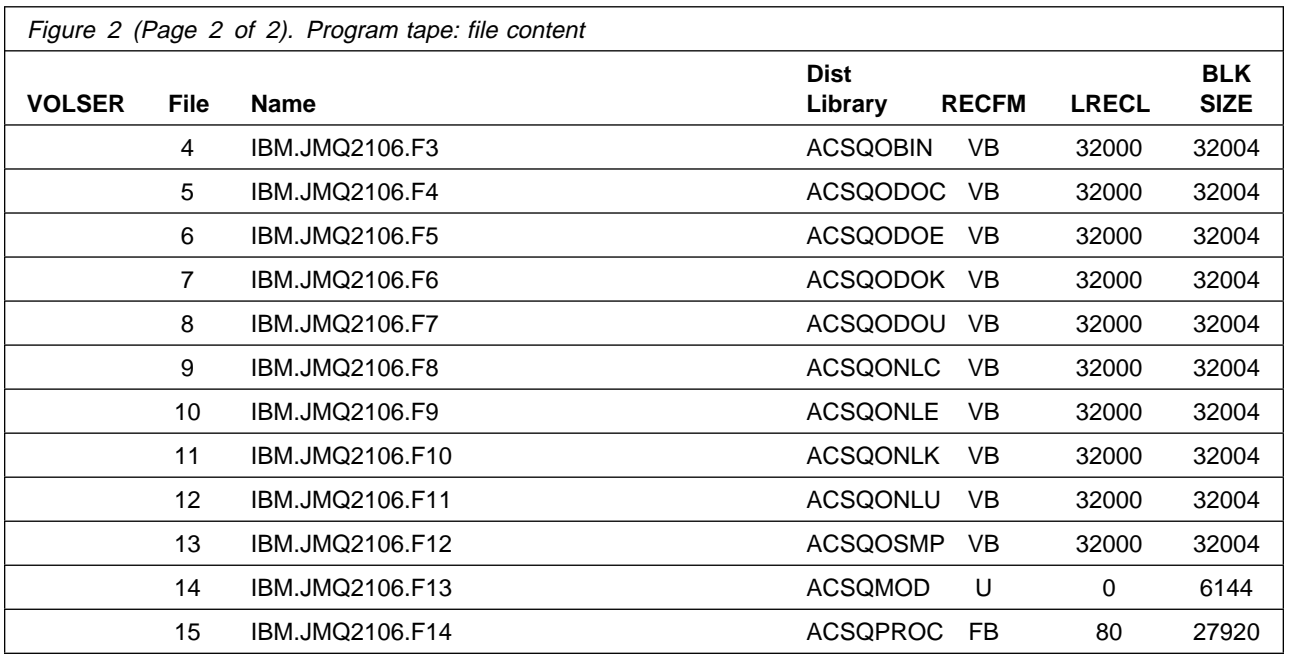

### **2.2 Optional machine-readable material**

No optional machine-readable materials are provided for MQSeries Internet Gateway for OS/390.

### **2.3 Program publications**

The following sections identify the basic and optional publications for MQSeries Internet Gateway for OS/390.

### **2.3.1 Basic program publications**

The documentation for this feature is available online, and is installed as part of this installation process.

### **2.3.2 Optional program publications**

No optional publications are provided for MQSeries Internet Gateway for OS/390.

#### **2.4 Program source materials**

No program source materials or viewable program listings are provided for MQSeries Internet Gateway for OS/390.

**4** MQSeries Internet Gateway for OS/390 Program Directory

## **2.5 Publications useful during installation**

The publications listed in Figure 3 on page 5 may be useful during the installation of MQSeries Internet Gateway for OS/390. To order copies, contact your IBM representative.

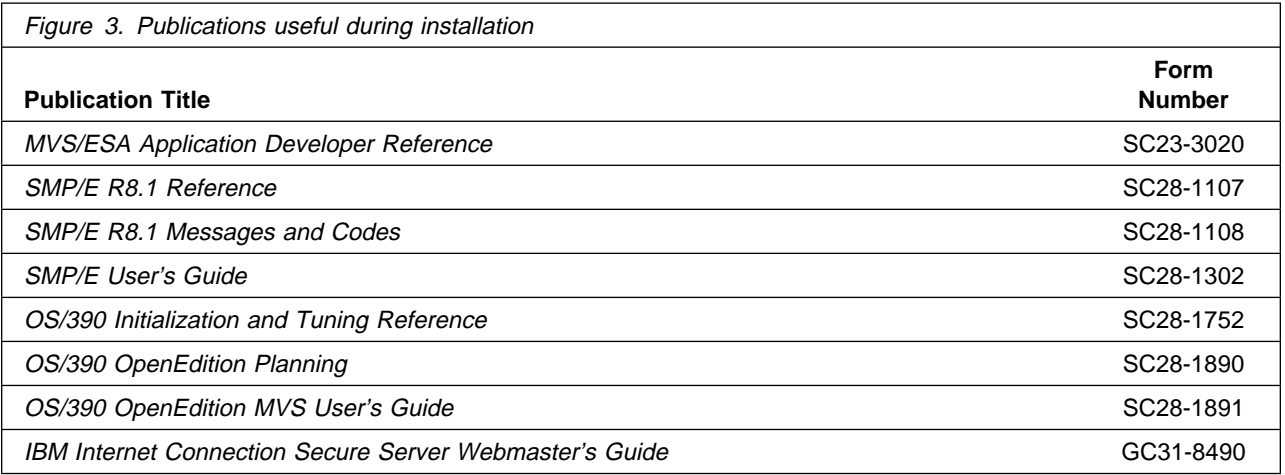

## **3.0 Program support**

This section describes the IBM support available for MQSeries Internet Gateway for OS/390.

#### **3.1 Program services**

Contact your IBM representative for specific information about available program services.

#### **3.2 Preventive service planning**

Before installing MQSeries Internet Gateway for OS/390, you should review the current Preventive Service Planning (PSP) information. If you obtained MQSeries Internet Gateway for OS/390 as part of a CBPDO, there is HOLDDATA and PSP information included on the CBPDO tape.

If you obtained MQSeries Internet Gateway for OS/390 on a product tape, or if the CBPDO is more than two weeks old when you install it, you should contact the IBM Support Center or use S/390 SoftwareXcel to obtain the current "PSP Bucket".

PSP Buckets are identified by UPGRADEs, which specify product levels, and SUBSETs, which specify the FMIDs for a product level. The UPGRADE and SUBSET values for MQSeries Internet Gateway for OS/390 are:

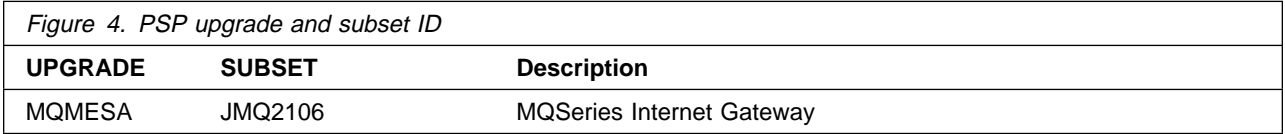

### **3.3 Statement of support procedures**

Report any difficulties you have using this program to your IBM Support Center. If an APAR is required, the Support Center will provide the address to which any needed documentation can be sent.

Figure 5 identifies the component IDs (COMPID) for MQSeries Internet Gateway for OS/390.

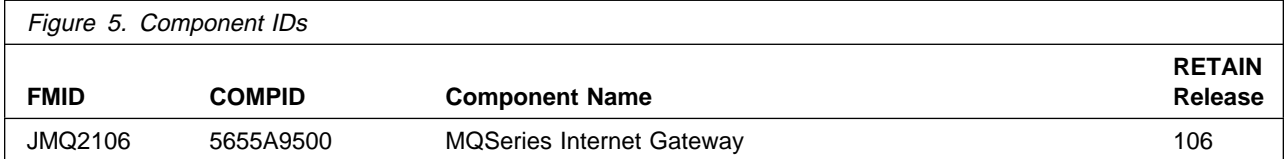

## **4.0 Program and service level information**

This section identifies the program and any relevant service levels of MQSeries Internet Gateway for OS/390. The program level refers to the APAR fixes incorporated into the program. The service level refers to the PTFs integrated. Information about the cumulative service tape is also provided.

#### **4.1 Program level information**

No APARs have been incorporated into MQSeries Internet Gateway for OS/390.

#### **4.2 Service level information**

No PTFs against this release of MQSeries Internet Gateway for OS/390 have been incorporated into the product tape.

#### **4.3 Cumulative service tape**

A cumulative service tape, containing PTFs not incorporated into this release, might be included with this program. Installation instructions for cumulative service tapes can be found in the SMP/E publications.

If you received this product as part of a CBPDO or a ProductPac, PTFs not incorporated into this release are provided on the tape, and a separate cumulative service tape will not be provided.

## **5.0 Installation requirements and considerations**

The following sections identify the system requirements for installing and activating MQSeries Internet Gateway for OS/390. The following terminology is used:

- Driving system: the system used to install the program.
- Target system: the system on which the program is installed.

In many cases, the same system can be used as both a driving system and a target system. However, you may want to set up a clone of your system to use as a target system by making a separate IPL-able copy of the running system. The clone should include copies of all system libraries that SMP/E updates, copies of the SMP/E CSI data sets that describe the system libraries, and your PARMLIB and PROCLIB.

Some cases where two systems should be used include the following:

- When installing a new level of a product that is already installed, the new product will delete the old one. By installing onto a separate target system, you can test the new product while still keeping the old one in production.
- When installing a product that shares libraries or load modules with other products, the installation can disrupt the other products. Installing onto a test system or clone will allow you to assess these impacts without disrupting your production system.

### **5.1 Driving system requirements**

This section describes the environment of the driving system required to install MQSeries Internet Gateway for OS/390.

### **5.1.1 Machine requirements**

The driving system can run in any hardware environment that supports the required software.

### **5.1.2 Programming requirements**

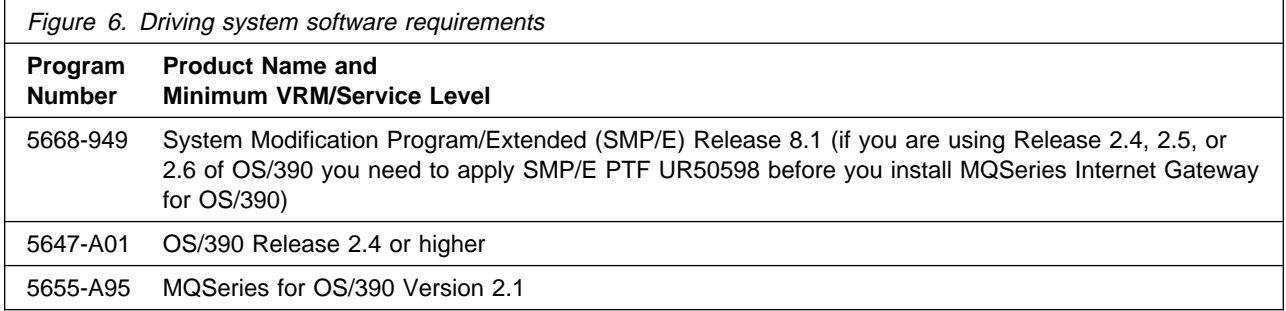

#### **5.2 Target system requirements**

This section describes the environment of the target system required to install and use MQSeries Internet Gateway for OS/390.

#### **5.2.1 Machine requirements**

The target system can run in any hardware environment that supports the required software.

### **5.2.2 Programming requisites**

- **5.2.2.1 Minimum requisites:** A minimum requisite is defined as one of the following:
- 1. Installation Requisite: A product that is required at installation time. i.e. this product **will not install** successfully unless this requisite is met. This includes products that are specified as REQs, PREs, or CALLLIBs.
- 2. Run Time Requisite: A product that is **not** required for the successful installation of this product, but **is** needed at run time in order for this product to work.

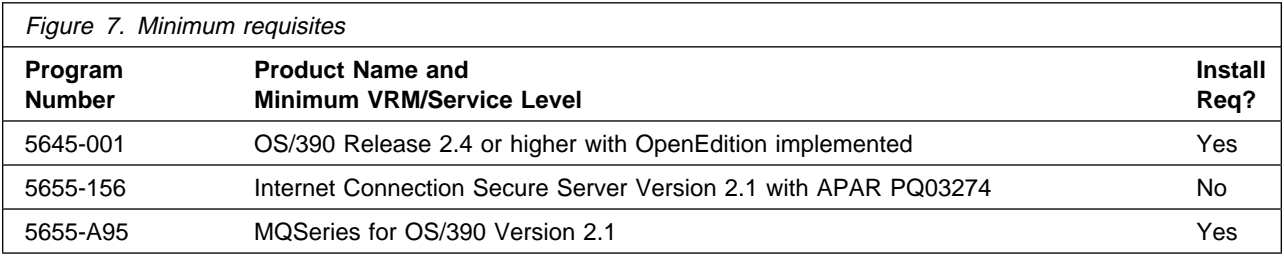

#### **5.2.2.2 Functional requisites:** None.

- **5.2.2.3 Toleration/coexistence requisites:** None.
- **5.2.2.4 Incompatibility (negative) requisites:** None.

#### **5.2.3 DASD storage requirements**

MQSeries Internet Gateway for OS/390 libraries can reside on any type of DASD.

Figure 8 lists the total space required for each type of library.

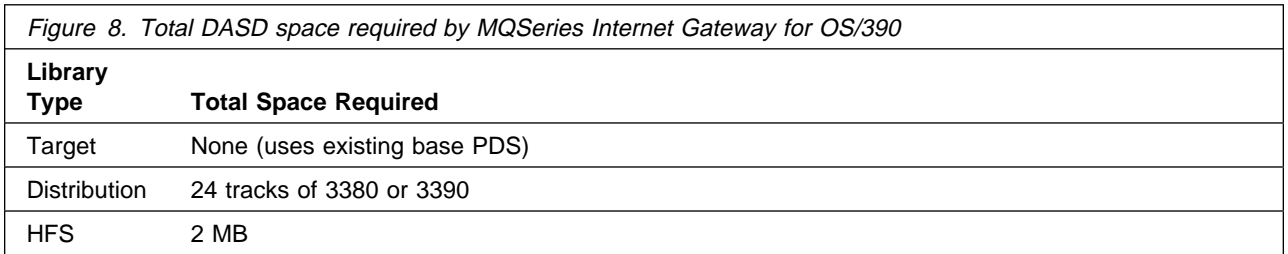

#### **Notes:**

- 1. The data set sizes specified contain 15% extra space. You may wish to revise these numbers based on your plans for adding additional function or service.
- 2. IBM recommends use of system determined blocksizes for efficient DASD utilization for all non-RECFM U data sets. For RECFM U data sets, IBM recommends a blocksize of 32760, which is the most efficient from a performance and DASD utilization perspective.

If you choose not to use system determined blocksizes, use the blocksizes and numbers of blocks specified to allocate the data sets. Data sets can be reblocked to a larger size. Please note that the maximum allowable blocksize will depend on the type of DASD on which the data set will reside; for example, the blocksize of data sets on a 3350 DASD cannot exceed 19,069.

- 3. Abbreviations used for the data set type are:
	- **U** Unique data set used by only the FMIDs listed. In order to determine the correct storage needed for this data set, this table provides all required information; no other tables (or program directories) need to be referenced for the data set size.
	- **S** Shared data set used by more than the FMIDs listed. In order to determine the correct storage needed for this data set, the storage size given in this table needs to be added to other tables (perhaps in other program directories). If the data set already exists, it must have enough free space to accommodate the storage size given in this table.

If you currently have a previous release of this product installed in these libraries, the installation of this release will delete the old one and reclaim the space used by the old release and any service that had been installed. You can determine whether or not these libraries have enough space by deleting the old release with a dummy function, compressing the libraries, and comparing the space requirements with the free space in the libraries.

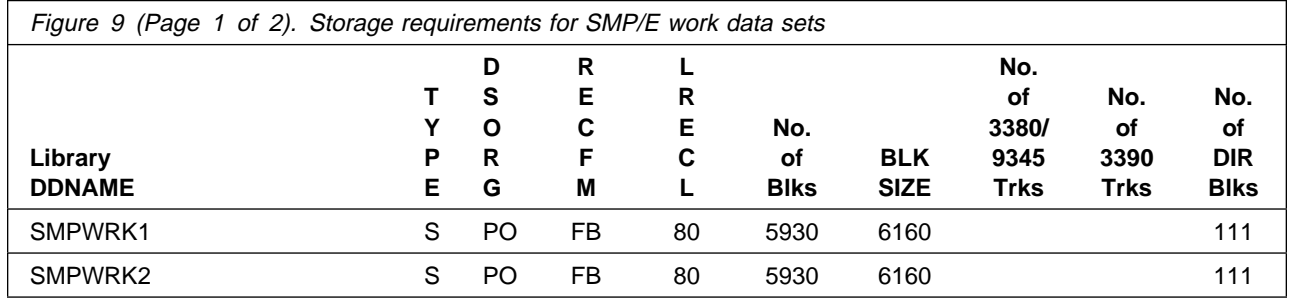

**10** MQSeries Internet Gateway for OS/390 Program Directory

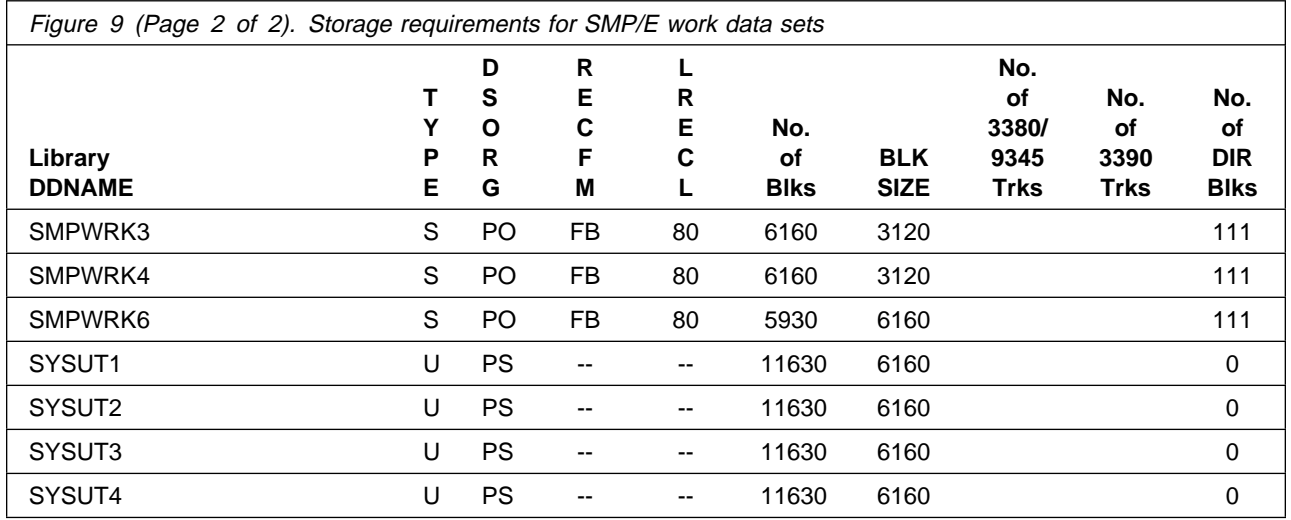

The following table provides an estimate of the storage needed in the SMP/E data sets for MQSeries Internet Gateway for OS/390. The estimates must be added to those of any other programs and service being installed to determine the total additional storage requirements.

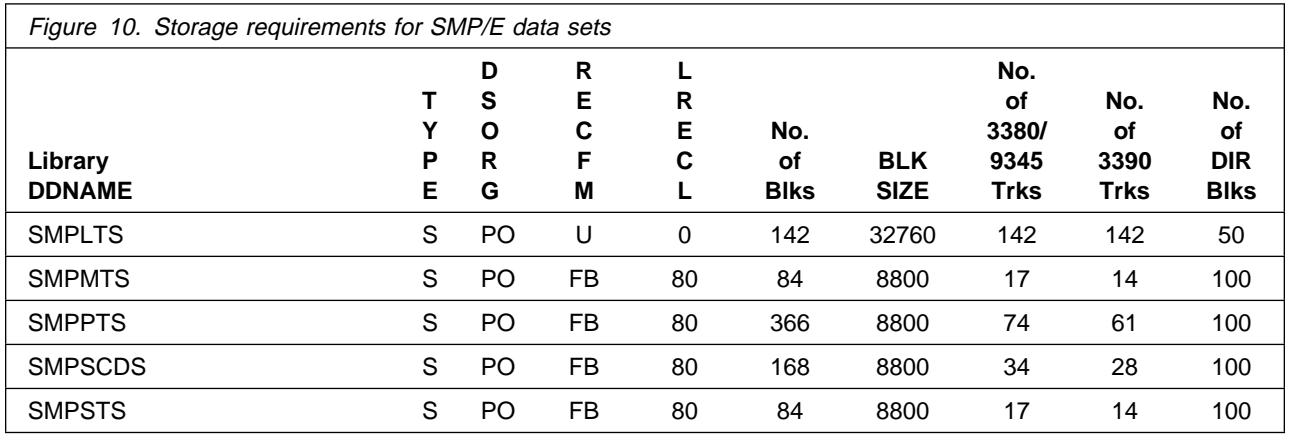

The following figures list the target and distribution libraries (data sets) and their attributes required to install MQSeries Internet Gateway for OS/390. The storage requirements of MQSeries Internet Gateway for OS/390 must be added to the storage required by other programs having data in the same data set (library).

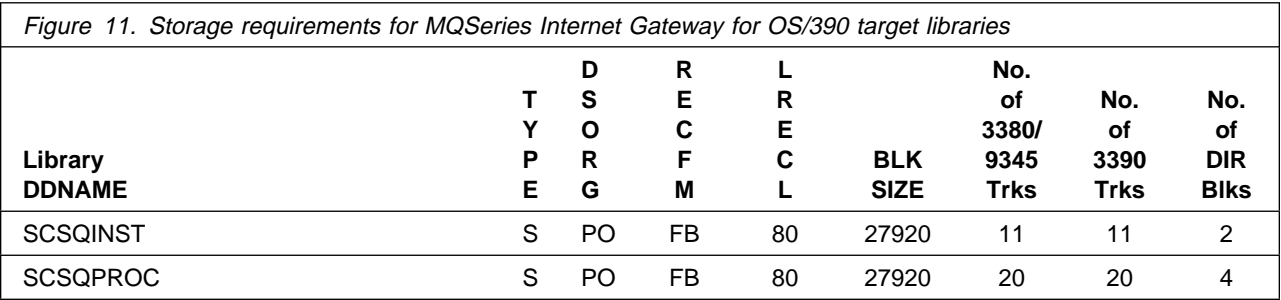

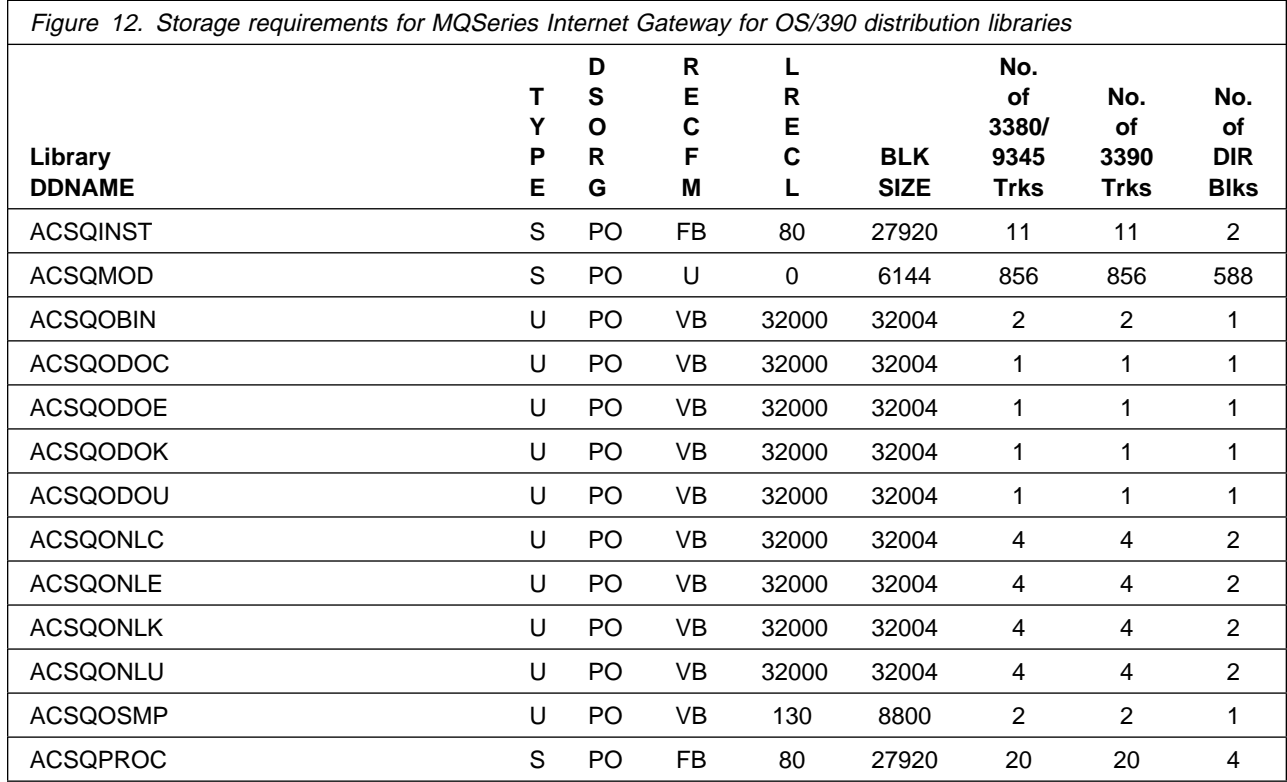

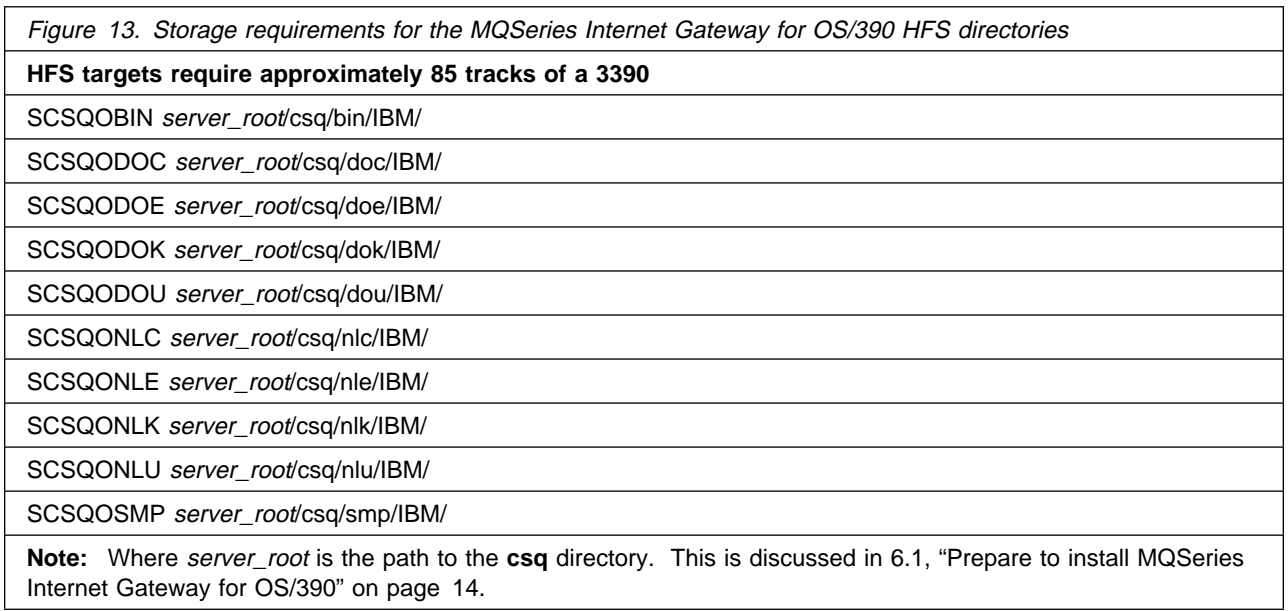

### **5.3 FMIDs deleted**

Installing MQSeries Internet Gateway for OS/390 will result in the deletion of the following FMIDs:

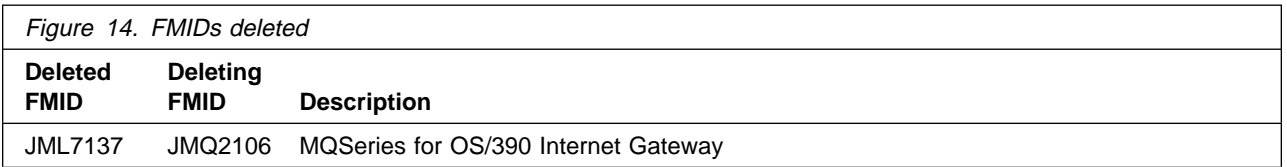

## **5.4 Special considerations**

MQSeries Internet Gateway for OS/390 has no special considerations for the target system.

## **6.0 Installation instructions**

This chapter describes the installation method and step-by-step procedures to install and to activate the MQSeries Internet Gateway for OS/390, up to the point where you are able to read the online documentation, from which you can configure the gateway for your purposes.

#### **6.1 Prepare to install MQSeries Internet Gateway for OS/390**

The MQSeries Internet Gateway for OS/390 must be installed in the same SMP/E environment as MQSeries for OS/390; you must use the same SMP/E zones and libraries. Before you start the installation process, you must determine the certain values; these are listed in the following tables, with spaces to write the values you identify. The values must be the same as those used when the base product was installed.

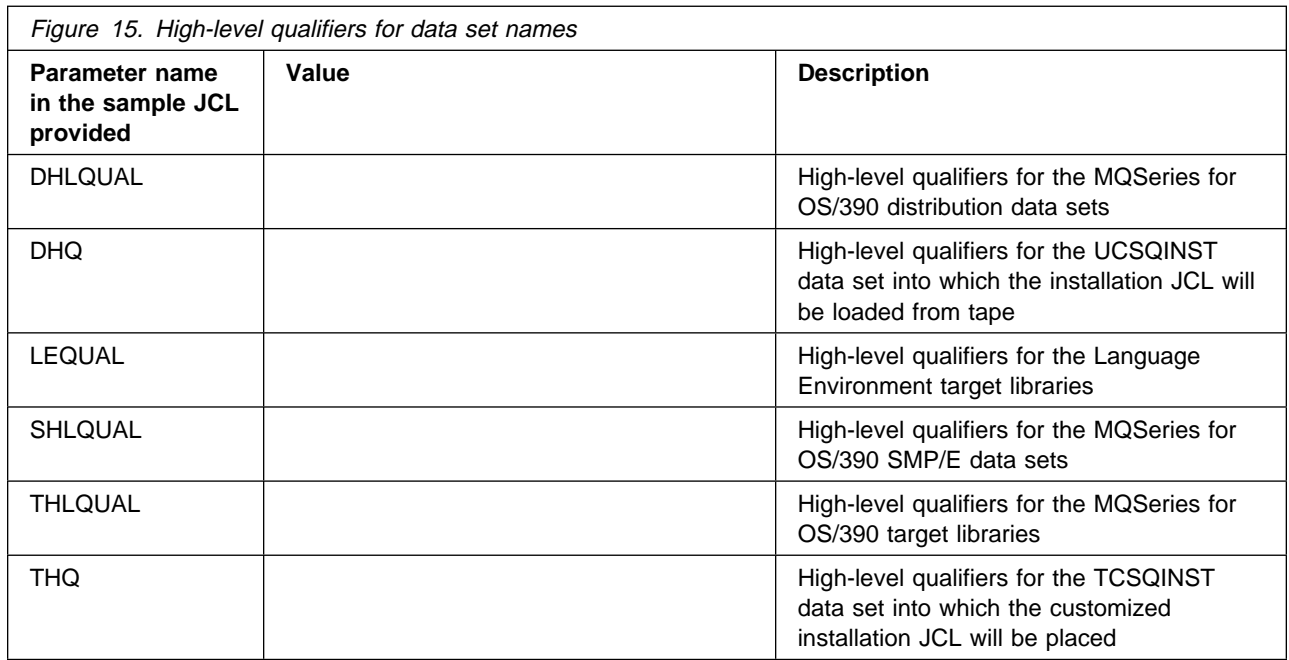

### **6.1.1 High-level qualifiers**

#### **6.1.2 Volume and unit names**

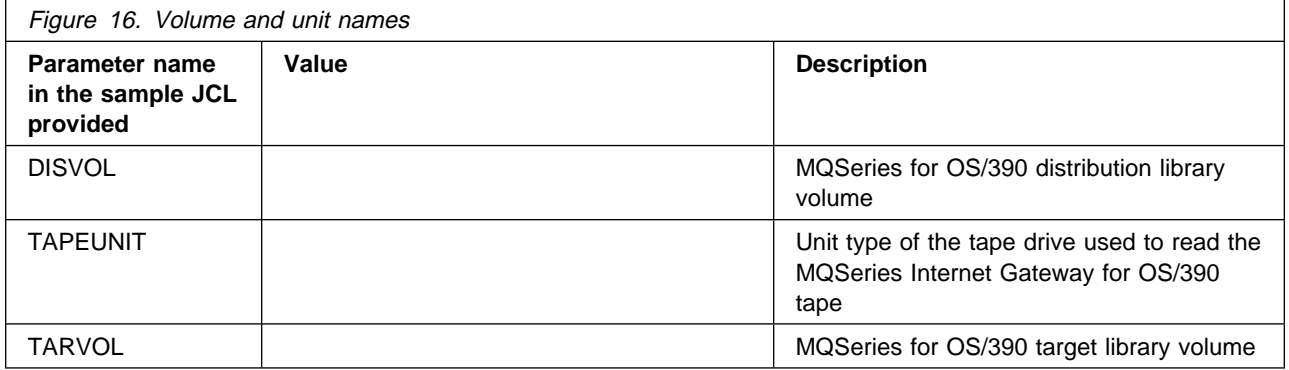

### **6.1.3 SMP/E environment**

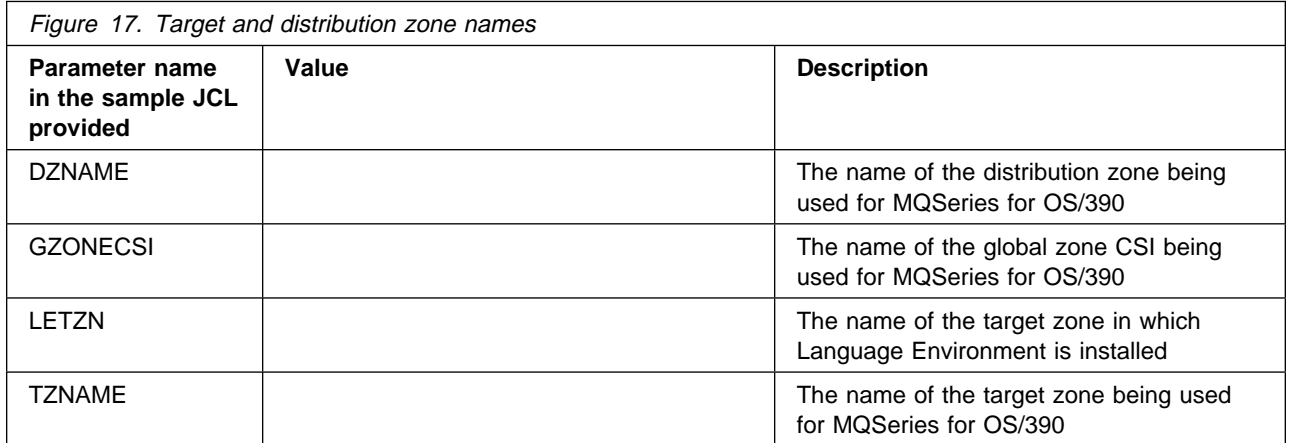

### **6.1.4 HFS**

Almost all of the MQSeries Internet Gateway for OS/390 is installed into the HFS in OpenEdition, you therefore need to determine where in the HFS the root of the MQSeries Internet Gateway for OS/390 tree should go. The following is recommended:

- The root subdirectory should be called **csq** (this is the default used by the installation).
- **csq** should be a subdirectory of the Web Server's root directory, for example **/usr/lpp/internet/server\_root/csq**.
- **csq** should be in a filesystem of its own. This means that the MQSeries Internet Gateway for OS/390 is not deleted if the Web Server is replaced by replacing the filesystem on which it is installed.

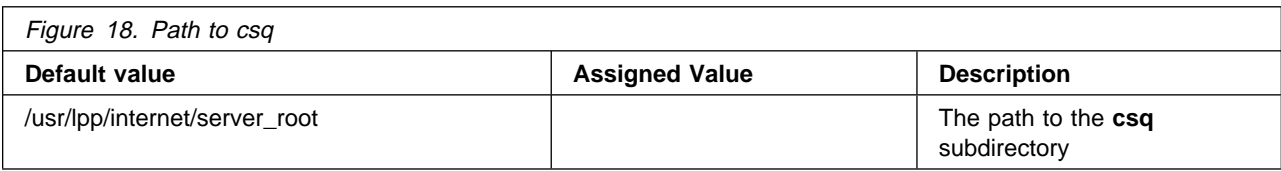

#### **6.2 Prepare the installation JCL**

This section describes loading the sample installation JCL from the tape and customizing it ready for your use.

#### **6.2.1 Read in the sample installation JCL**

Read the sample installation JCL from tape. (Alternatively, you can use SMP/E RECEIVE to load the jobs into temporary libraries, copy them to private data sets, and modify and run the jobs from these data sets.)

1. Enter the following JCL as DHQ.ICSQINST (a sequential data set), substituting the values you have identified for **tapeunit** and **dhq** into the JCL, and adding job statement information if required:

```
//LOADIG JOB
//STEP1 EXEC PGM=IEBCOPY
//SYSPRINT SYSOUT=A
//IN DD DSN=IBM.JMQ21ð6.F2,UNIT=tapeunit,
// VOL=SER=MQ21ð6,LABEL=(3,SL),DISP=OLD
//OUT DD DSN=dhq.UCSQINST,
// DCB=(LRECL=8ð,RECFM=FB,BKLSIZE=88ðð),
// SPACE=(CYL,(1,1,2ð)),
// UNIT=SYSDA,
// DISP=(MOD,CATLG)
//SYSUT3 DD SPACE=(TRK,(5)),UNIT=SYSDA
//SYSUT4 DD SPACE=(TRK,(5)),UNIT=SYSDA
//SYSIN DD * COPY INDD=IN,OUTDD=OUT
/\star//
```
- 2. Mount the tape.
- 3. Run the job to load the sample installation JCL; it should complete with a return code of 0. If the return code is not 0, check the job output to ensure that the sample jobs have been unloaded correctly. If they have not, correct any errors found and re-submit the job.

The samples that have been unloaded are:

- CSQ8ACPI
- CSQ8ALOI
- **16** MQSeries Internet Gateway for OS/390 Program Directory
- CSQ8APLI
- CSQ8DDDI
- CSQ8LNKI
- CSQ8MKDJ
- CSQ8MKDR
- CSQ8RECI
- CSQ8SYIC
- CSQ8SYIJ

### **6.3 Customize the sample installation JCL**

To customize the sample installation JCL, use the customization job (CSQ8SYIJ) provided with MQSeries Internet Gateway for OS/390. If you do not want to use this job and would rather customize the sample installation jobs manually, see 6.3.1, "Customizing the sample installation manually" on page 19.

If you use CSQ8SYIJ, you can customize the samples jobs by adding the values you chose in 6.1, "Prepare to install MQSeries Internet Gateway for OS/390" on page 14 and running this job.

CSQ8SYIJ calls a CLIST to copy and edit the sample jobs from DHQ.UCSQINST to THQ.TCSQINST. If THQ.TCSQINST does not exist, it is created by CSQ8SYIJ. Full instructions for modifying CSQ8SYIJ are included as comments within the job. Where selections are to be made, this is usually done by removing the leading asterisk.

The following rules apply when updating CSQ8SYIJ:

- The keywords in the JCL can appear in any order and starting in any column, provided that they are the first nonblank characters on a line and are within columns 1 through 72.
- If you place a nonblank character before a keyword, the line is treated as a comment. Use an asterisk as the nonblank character to avoid accidentally forming a valid keyword.
- Do not delete lines in CSQ8SYIJ; if they do not apply, comment them out by placing an asterisk at the beginning of the unwanted lines.

Use your usual editor to update CSQ8SYIJ in DHQ.UCSQINST as follows:

- 1. Change the job statement at the top of the job to match the requirements of your enterprise. If you need to code a TIME= parameter on your JCL, a value of 10 minutes CPU time is enough to run CSQ8SYIJ.
- 2. Customize the JCL statements in Section 2 of CSQ8SYIJ with the names you have chosen for DHQ and THQ. Replace the variable DHQ for the SYSPROC and MINPUT lines, and the variable THQ for the MOUTPUT line.
- 3. Leave the INTG feature selected in Section 3.
- 4. In Section 4, where the sample jobs to customize are selected, leave all of them commented out, this will result in all of them being customized.

5. In Section 5, provide any additional information for the JOB statement. You must leave the characters:

JOB //xxxxxxxx JOB

intact and append your parameters after the second JOB on this line. Even if you do not require any further parameters, you must leave this line intact. You can also add lines such as  $/*$ ROUTE or /\*J0BPARM using the J0B keyword.

You can enter more than one line for your job statement. Begin each line with the keyword JOB followed by at least one blank, and type the text as you would expect to see it in the resulting JCL, including all punctuation (such as start of line '//' and continuation ',').

The following example shows a JOB statement with some additional information:

```
JOB //XXXXXXXX JOB (ACCOUNT),CLASS=A,MSGLEVEL=(1,1)
```
The following example shows a case with multiple lines:

```
JOB //XXXXXXXX JOB (ACCOUNT),CLASS=A,MSGCLASS=H,
JOB // MSGLEVEL=(1,1),NOTIFY=USERID
JOB /*ROUTE PRINT HURVMA.USERID
```
The first four characters of the job name can be changed from 'CSQ8' to a one- to four-character prefix that should be entered in place of 'CSQ8' next to the JCPREF keyword. The last four characters of each job name will match the last four characters of the JCL member name.

6. For Section 6, enter the values you have chosen for high-level qualifiers, volume serial numbers and unit types, where they are different from the defaults. (These values will be the same as those used when the base product was installed.)

The volumes for the target and distribution libraries (TARVOL and DISVOL) can have esoteric values specified, for example 'SYSDA' (quotation marks should not be used in the JCL). This can be done by changing VOLSER to a '.' and UNITTYPE to the esoteric value.

7. In Section 7, provide the names of the SMP/E zones being used. (These values will be the same as those used when the base product was installed.)

Specifying NEW for GZONECSI means that the customization step will add the name SHLQUAL.GLOBAL.CSI for the global zone CSI. If your global zone CSI has a different name, you must replace NEW with the fully qualified name.

- 8. In Section 8, specify the root used by the Web Server; the default is **/usr/lpp/internet/server root**.
- 9. Run CSQ8SYIJ; it should complete with a return code of 0.

If the return code is not 0, inspect the output to determine what caused the problem. CSQ8SYIJ can be run again when the error has been corrected, but running it many times might require the THQ.TCSQINST data set to be compressed.

### **6.3.1 Customizing the sample installation manually**

You can customize the sample jobs manually using your preferred editor. (Alternatively, you can use CSQ8SYIJ to customize the jobs.) If you choose to customize the sample jobs manually, you will find that comments are provided in the JCL to help you. However, you should read the rest of 6.0, "Installation instructions" on page 14 before you start.

If you want to customize the sample installation jobs manually, these are the jobs that you must customize:

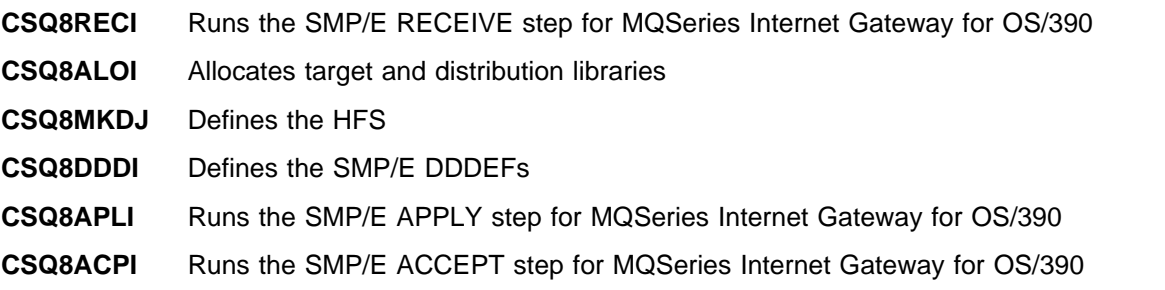

If you used the optional LINK job when you installed the base program (described in the MQSeries for OS/390 Program Directory) you will also need to customize job **CSQ8LNKI**. The order in which these jobs should be run is described in the following sections:

- 6.4, "Allocate libraries and subdirectories"
- 6.5, "Update SMP/E DDDEF information" on page 20
- 6.6, "Use SMP/E to install the MQSeries Internet Gateway for OS/390" on page 20
- **Note:** You do not need to customize job CSQ8SYIJ if you are customizing the sample installation manually.

### **6.4 Allocate libraries and subdirectories**

This section describes how to define the HFS and allocate the distribution libraries.

### **6.4.1 Defining the HFS**

Create subdirectory **csq** in the server\_root directory.

It is recommended that the MQSeries Internet Gateway for OS/390 is installed in its own OpenEdition filesystem, which should be defined in the BPXPRMxx member of SYS1.PARMLIB, for example:

```
MOUNT FILESYSTEM('mvs.dsname')
   MOUNTPOINT('/usr/lpp/internet/server_root/csq')
   TYPE(HFS) MODE(RDWR)
```
Where 'mvs.dsname' is a the name of an MVS data set allocated to hold the HFS.

Submit job THQ.TCSQINST(CSQ8MKDJ); it should complete with return code 0.

#### **6.4.2 Allocating the distribution libraries**

Submit job THQ.TCSQINST(CSQ8ALOI); it should complete with return code 0.

#### **6.5 Update SMP/E DDDEF information**

Submit job THQ.TCSQINST(CSQ8DDDI); it should complete with return code 0.

#### **6.6 Use SMP/E to install the MQSeries Internet Gateway for OS/390**

SMP/E uses three steps to install the MQSeries Internet Gateway for OS/390:

- 1. RECEIVE
- 2. APPLY
- 3. ACCEPT

#### **6.6.1 SMP/E RECEIVE**

Mount the tape and submit job THQ.TCSQINST(CSQ8RECI), which should complete with return code 0 or 4. You should receive the following message in the SMPLOG:

GIM227ð1I RECEIVE PROCESSING WAS SUCCESSFUL FOR SYSMOD JMQ21ð6

If you are using Release 2.4, 2.5, or 2.6 of OS/390 the return code will be 4, and you will receive the following message:

GIM5ðð5ðW RECEIVE PROCESSING FOR SYSMOD JMQ21ð6 ENCOUNTERED THE DESCRIPTION OPERAND ON THE HEADER MCS. THIS OPERAND IS IGNORED SINCE IT IS SUPPORTED ONLY BY OS/39ð RELEASE 7 SMP/E, OR HIGHER

You can ignore this message.

If you are using OS/390 Release 2.7 or higher, and the return code was not 0, check the job output listing to identify the problem, correct it and rerun the job.

#### **6.6.2 SMP/E APPLY**

Submit job THQ.TCSQINST(CSQ8APLI), which should complete with return code 0 or 4. You should receive the following message in the SMPLOG:

GIM227ð1I APPLY PROCESSING WAS SUCCESSFUL FOR SYSMOD JMQ21ð6

If you are using Release 2.4, 2.5, or 2.6 of OS/390 the return code will be 4, and you will receive the following message:

GIM5ðð5ðW APPLY PROCESSING FOR SYSMOD JMQ21ð6 ENCOUNTERED THE DESCRIPTION OPERAND ON THE HEADER MCS. THIS OPERAND IS IGNORED SINCE IT IS SUPPORTED ONLY BY OS/39ð RELEASE 7 SMP/E, OR HIGHER

You can ignore this message.

If you are using OS/390 Release 2.7 or higher, and the return code was not 0, check the job output listing to identify the problem, correct it and rerun the job.

If you want, the APPLY step can be run initially with the CHECK operand appended to the APPLY command in the CSQ8APLI job. If you do this, the job does not update any libraries; instead it tests for any errors other than those that could occur when the libraries are updated, for example it does not generate errors if there is insufficient disk space available. The job must be rerun without the CHECK operand to update the libraries.

#### **6.6.3 SMP/E ACCEPT**

Submit job THQ.TCSQINST(CSQ8ACPI), which should complete with return code 0 or 4. You should receive the following message in the SMPLOG:

GIM227ð1I ACCEPT PROCESSING WAS SUCCESSFUL FOR SYSMOD JMQ21ð6

If you are using Release 2.4, 2.5, or 2.6 of OS/390 the return code will be 4, and you will receive the following message:

GIM5ðð5ðW ACCEPT PROCESSING FOR SYSMOD JMQ21ð6 ENCOUNTERED THE DESCRIPTION OPERAND ON THE HEADER MCS. THIS OPERAND IS IGNORED SINCE IT IS SUPPORTED ONLY BY OS/39ð RELEASE 7 SMP/E, OR HIGHER You can ignore this message.

If you are using OS/390 Release 2.7 or higher, and the return code was not 0, check the job output listing to identify the problem, correct it and rerun the job.

If you want, the ACCEPT step can be run initially with the CHECK operand appended to the ACCEPT command in the CSQ8ACPI job. If you do this, the job does not update any libraries, instead it tests for any errors other than those that could occur when the libraries are updated, for example, it does not generate errors if there is insufficient disk space available. The job must be rerun without the CHECK operand to update the libraries.

#### **6.6.4 Enabling automatic relinking after service is applied**

SMP/E provides a facility to perform automatic cross zone link-editing when service has been applied to Language Environment. If you are using this facility for MQSeries for OS/390, you can also use it for MQSeries Internet Gateway for OS/390, as follows:

Submit job THQ.TCSQINST(CSQ8LNKI), which should complete with return code 0.

#### **6.7 What SMP/E has done**

You have now taken the information off the distribution tape that IBM supplied and installed it onto your system.

### **6.7.1 Library contents after installation**

After the successful completion of SMP/E processing, your libraries will have the names and contents shown in Figure 19.

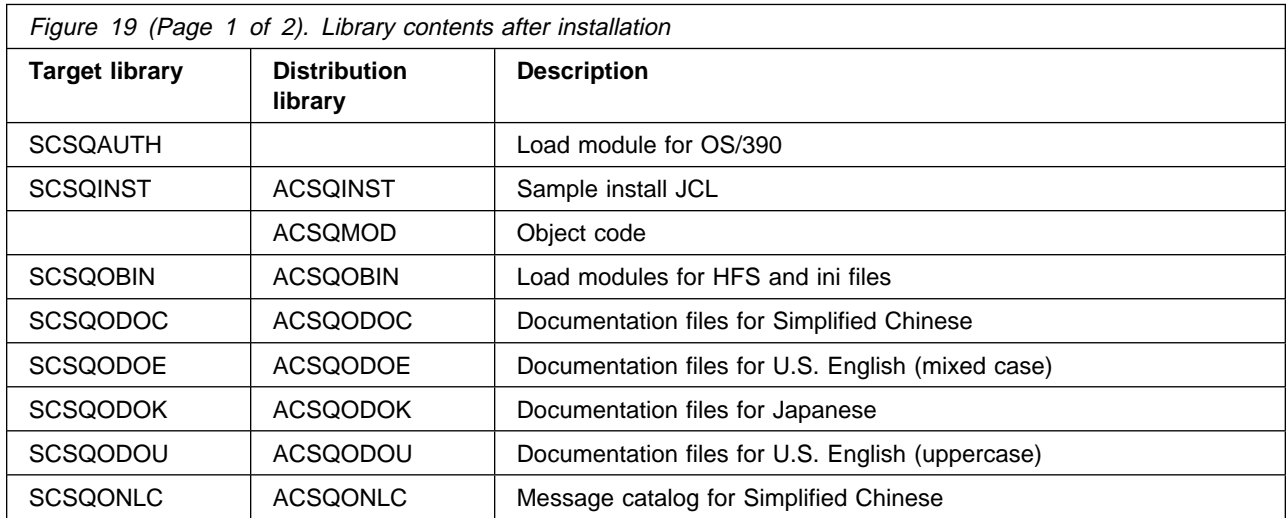

**22** MQSeries Internet Gateway for OS/390 Program Directory

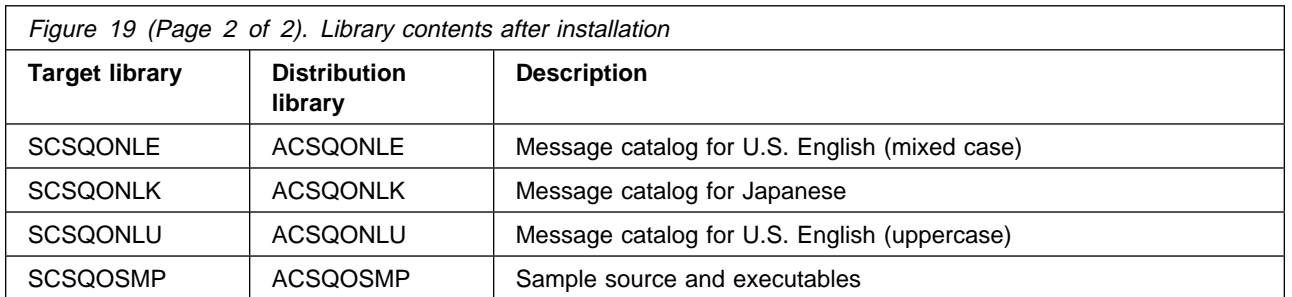

## **6.7.2 Directory contents after installation**

After the successful completion of SMP/E processing, your directories will have the names and contents shown in Figure 20.

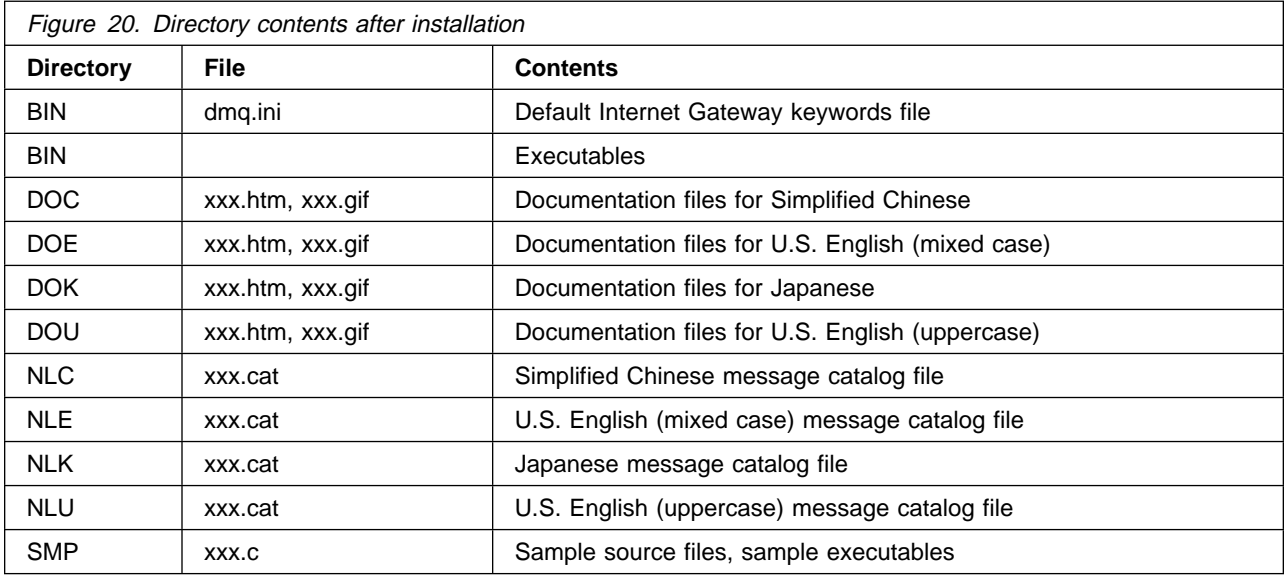

### **7.0 Getting started with the MQSeries Internet Gateway for OS/390**

This section describes how to configure your Web Server so that you can view the online documentation and finalize the configuration of MQSeries Internet Gateway for OS/390. It also describes the format of MQSeries Internet Gateway messages.

### **7.1 Update your Web Server JCL**

Add the following libraries to your Web Server JCL STEPLIB:

- 1. THLQUAL.SCSQANL $x$ , where  $x$  is your national language identifier:
	- **C** Simplified Chinese
	- **E** U.S. English (mixed case)
	- **K** Japanese
	- **U** U.S. English (uppercase)
- 2. THLQUAL.SCSQAUTH

For example:

- //STEPLIB DD DSN=PP.IMW.OS39ð25.SIMWMOD1,DISP=SHR
- // DD DSN=MQ.V21ð.SCSQANLU,DISP=SHR
- 
- // DD DSN=MQ.V210.SCSQAUTH,DISP=SHR<br>// DD DSN=PP.CBC.0S39025.SCLBDLL.DI // DD DSN=PP.CBC.OS39ð25.SCLBDLL,DISP=SHR

## **7.2 Update the Web Server environment variables**

The environment variables for the Web Server can be found in a file called **httpd.envvars**, which is usually found in the **/etc** directory. Check the \_CEE\_ENVFILE parameter in the Web Server JCL for the location of the **httpd.envvars** file.

Append the following directories to the PATH and NLSPATH statements:

**PATH** server\_root/csq/bin:server\_root/csq/do\*

**NLSPATH** server\_root/csq/nl\*/%N

Where:

- server root is the path to the **csq** directory, as specified in Section 8 of DHQ.UCSQINST(CSQ8SYIJ)
- $\bullet$  \* is the appropriate language letter (that is, c, e, k or u)

#### **7.3 Add MQSeries Internet Gateway for OS/390 to the Web Server configuration**

You need to add directives to the **httpd.conf** file being used by your Web Server so that it can find the appropriate MQSeries Internet Gateway for OS/390 files or programs when requested. There are various types of directive defined in the **httpd.conf** file, you should add your directives to the file at the top of the appropriate group, for example if you are adding a Service directive, you should insert it at the top of the list of Service directives in the file.

MQSeries Internet Gateway for OS/390 supports two interfaces, CGI and ICAPI. You should only add the directive for one of these to the **httpd.conf** file, so you need to decide which interface is most appropriate for your needs.

Add the following directives, where server\_root is the path to the **csq** subdirectory.

#### **CGI Interface**

Exec /dmq-bin/\*.mqf server\_root/csq/bin/dmqcgi

#### **ICAPI Interface**

Service /dmq-bin/\*.mqf server\_root/csq/bin/dmqicapi:DMQICAPI

#### **Configuration files**

Exec /dmq-bin/dmqcnf\* server\_root/csq/bin/dmqcnf

#### **Documents**

**U.S. English (mixed case)** Pass /dmq/\* server\_root/doe/\* **Japanese**

#### Pass /dmq/\* server\_root/dok/\*

#### **Simplified Chinese**

Pass /dmq/\* server\_root/doc/\*

#### **U.S. English (uppercase)**

Pass /dmq/\* server\_root/dou/\*

#### **7.4 Enabling the MQSeries Internet Gateway for OS/390 ICAPI interface**

If you intend to use the ICAPI interface, and have defined the appropriate directive in the **httpd.conf** file, you need to do the following:

- 1. Issue the following command in OpenEdition to create an external link in the HFS to the DMQICAPI load module in the THLQUAL.SCSQAUTH load library:
- ln -e DMQICAPI *server\_root*/csq/bin/dmqicapi

Where *server\_root* is the path to the **csq** directory.

2. Program protect DMQICAPI. If you are using RACF, use TSO to issue a RACF command similar to the following example:

```
ralter program \ addmem(THLQUAL.SCSQAUTH/volser/nopadcheck)
```
where *volser* is the volume on which THLQUAL.SCSQAUTH resides.

#### **7.5 Providing access to the MQSeries Internet Gateway for OS/390 files**

Use the OpenEdition **chmod** command to provide the appropriate access to the MQSeries Internet Gateway for OS/390 files and programs. You need to provide access as follows:

- Read and execute access to:
	- The **csq** directory
	- The immediate subdirectories of **csq** (that is, **bin**, **do\***, **nl\***, and **smp**).
	- MQSeries Internet Gateway for OS/390 executables:
		- csq/bin/dmqcnf
		- csq/bin/dmqcgi
		- csq/bin/dmqicapi
		- csq/smp/dmqsmp1
		- csq/smp/dmqsmp2
- Read access to:
	- csq/do\*/\*.htm files
	- csq/do\*/\*.gif files
	- csq/nl\*/\*.cat files
- Restricted read access should be given to csq/bin/dmq.ini.

#### **7.6 Starting the Web Server**

The changes you have made in the previous sections are activated only by restarting the Web Server. You need to do this in order to proceed further with the verification and customization of the MQSeries Internet Gateway for OS/390 installation.

#### **7.7 Accessing the online documentation**

When the Web Server is started, you can access the online documentation from a Web browser by opening this location:

http://your.system.name/dmq/index.htm

You should attempt to use at least one of the provided sample applications described in the online documentation to verify the installation of MQSeries Internet Gateway for OS/390.

#### **7.8 Format of MQSeries Internet Gateway messages**

The MQSeries Internet Gateway places a message on a queue for each HTTP POST request passed to it by the Web Server. The gateway then waits for a reply message on a different queue, which it forwards to the Web Server. The formats of these messages are illustrated by the sample applications **dmqsmp1** and **dmqsmp2**. Refer to the online documentation for information about using these applications.

The body of these messages match the input and output streams of a CGI application; data from the browser is encoded as a series of pairs in the following form:

variable name=user data

Each pair is separated by an ampersand (&) character.

The response generated by the user application can contain any data. However, this data must be preceded by a line of text giving the MIME type of the data. A blank line should separate the MIME type from the body of the data. For example, if the application returns an HTML page to be displayed by the browser, the message should start with the following line:

Content-type: text/html

This line should be followed by a blank line, and then the HTML data to be displayed.

For more information about the CGI specification, see the NCSA's repository of CGI information at http://hoohoo.ncsa.uiuc.edu/cgi/.

## **Appendix A. MQSeries Internet Gateway for OS/390 install logic**

#### **A.1 SMP/E modification control statements**

The SMP/E Modification Control Statements (SMPMCS) for MQSeries Internet Gateway for OS/390 are contained in the SMPMCS file on the installation tape. The SMPMCS for each FMID in the product will be loaded to the SMPPTS data set, with a member name matching the FMID, when the FMID is SMP/E RECEIVEd. You may browse or print these members using TSO/E, ISPF, or IEBGENER (or IEBPTPCH).

### **A.2 SMP/E JCLIN**

The JCLIN for MQSeries Internet Gateway for OS/390 is contained in the RELFILEs on the installation tape. These files will be loaded to disk by SMP/E when the product is SMP/E RECEIVEd. You may browse or print these files using TSO/E, ISPF, or IEBGENER (or IEBPTPCH).

The files containing JCLIN are:

FMID JMQ2106 high-level-qualifier.JMQ2106.F1(JMQ2106)

**Note:** The high-level qualifier is the qualifier specified as the DSPREFIX in the SMP/E OPTIONS.

### **Reader's comments**

#### **Program Directory for MQSeries Internet Gateway for OS/390 Version 2 Release 1, Modification Level 0**

You may use this form to comment about this document, its organization, or subject matter with the understanding that IBM may use or distribute whatever information you supply in any way it believes appropriate without incurring any obligation to you.

For each of the topics below please indicate your satisfaction level by circling your choice from the rating scale. If a statement does not apply, please circle N.

 $-$  RATING SCALE  $-$ 

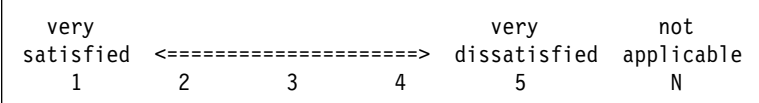

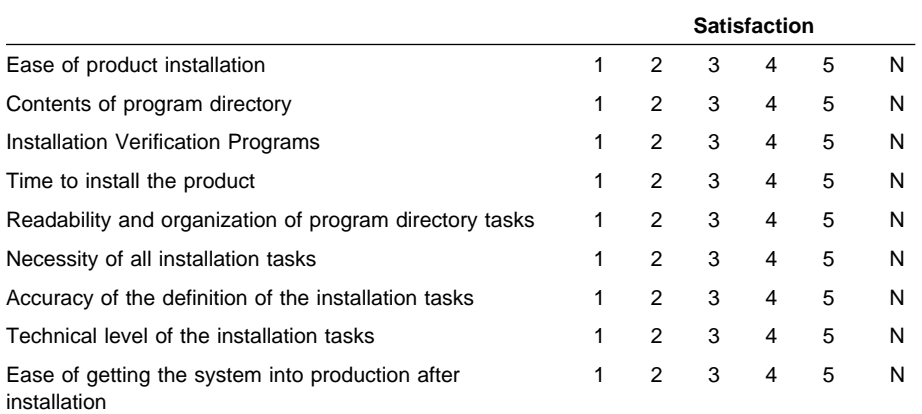

How did you order this product?

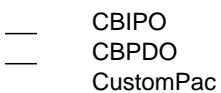

- **ServerPac**
- Independent
- **Other**

Is this the first time your organization has installed this product?

Yes

No

Were the people who did the installation experienced with the installation of MVS products?

Yes

No

If yes, how many years? \_\_

If you have any comments to make about your ratings above, or any other aspect of the product installation, please list them below:

Please provide the following contact information:

Name and Job Title

**Organization** 

Address

Telephone

Thank you for your participation.

Please send the completed form to (or give to your IBM representative who will forward it to the MQSeries Internet Gateway for OS/390 Development group):

MQSeries for OS/390 Development, Mailpoint 127, IBM United Kingdom, Hursley Park, Winchester, Hampshire SO21 2JN, England.

FAX Number: (+44) 1962 870229

E-Mail: idrcf at hursley.ibm.com

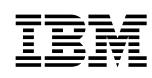

Program Number: 5655-A95 5790 5791 5892

Printed in U.S.A.

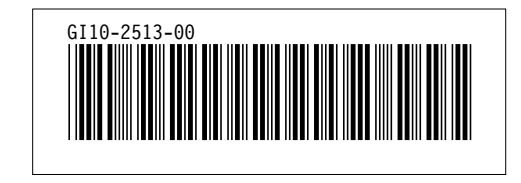